ODF解析のための準備

2014年03月16日 HelperTex Office 山田 義行 [odftex@ybb.ne.jp](mailto:odftex@ybb.ne.jp)

#### 目次

- 1.概要
- 2.TXT2データ
- 3.データの流れ
- 4.PFtoODF3ソフトウエアの起動
- 5.PFtoODF3の機能
- 6.TXT2データの読み込み
- 7.ODFの切り替え
- 8.材料情報取得
- 9.LaboTexのデータ作成
- 10.TexToolsのデータ作成
- 11.StandardODFのデータ作成

1.概要

前回、「アルミニウム材料の測定とデータ補正」で計算した結果(TXT2)からODF解析前処理を 紹介します。各種ODF解析を行うためには、ODF解析用にデータ変換が必要になります。 変換するソフトウエアは、CTRパッケージソフトウエアのPFtoODF3ソフトウエアです。

2.TXT2データ

TXT2ファイルは、(α、β、極密度)のテキストデータで、α軸は極点図の中心が90度で 極点図の外側が0度、β軸はRDが0度で、データ回転はCCW、極密度は平均値が1.0のデータ。

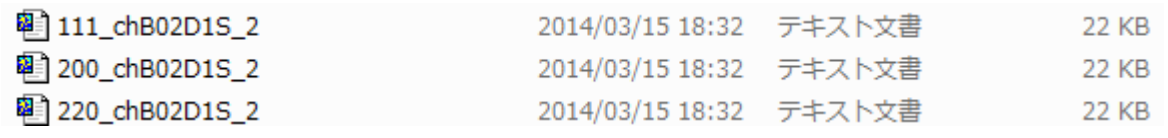

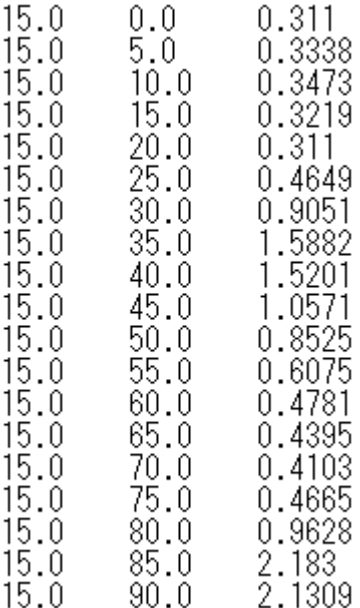

3.データの流れ

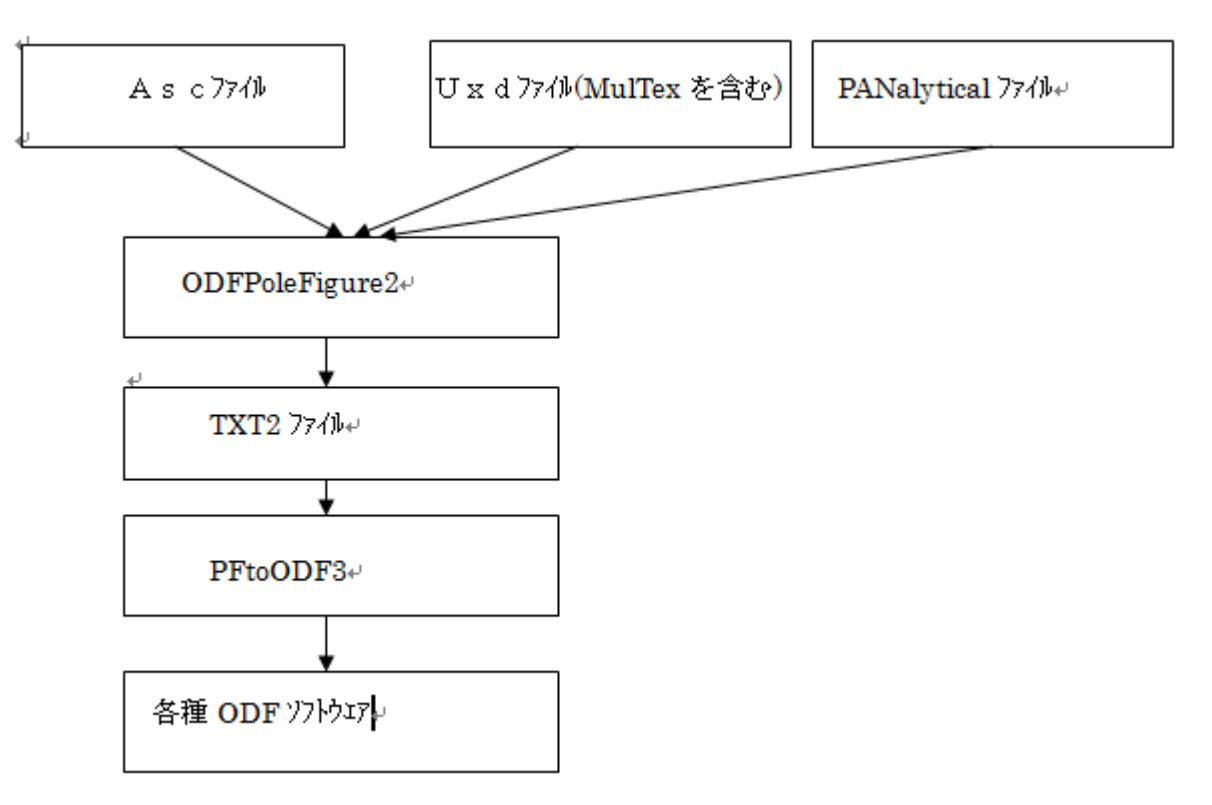

### 4.PFtoODF3ソフトウエアの起動

- 1)C:¥CTR¥bin¥PFtoODF3.jar のダブルクリック
- 2) ODFPoleFigure2 ソフトウエアー>ToolKit->PFtoODF3
- 3)ODFPOleFigure2 ソフトウエア解析終了時、Calc の隣の Exit&ODF は ODF

## 5.PFtoODF3の機能

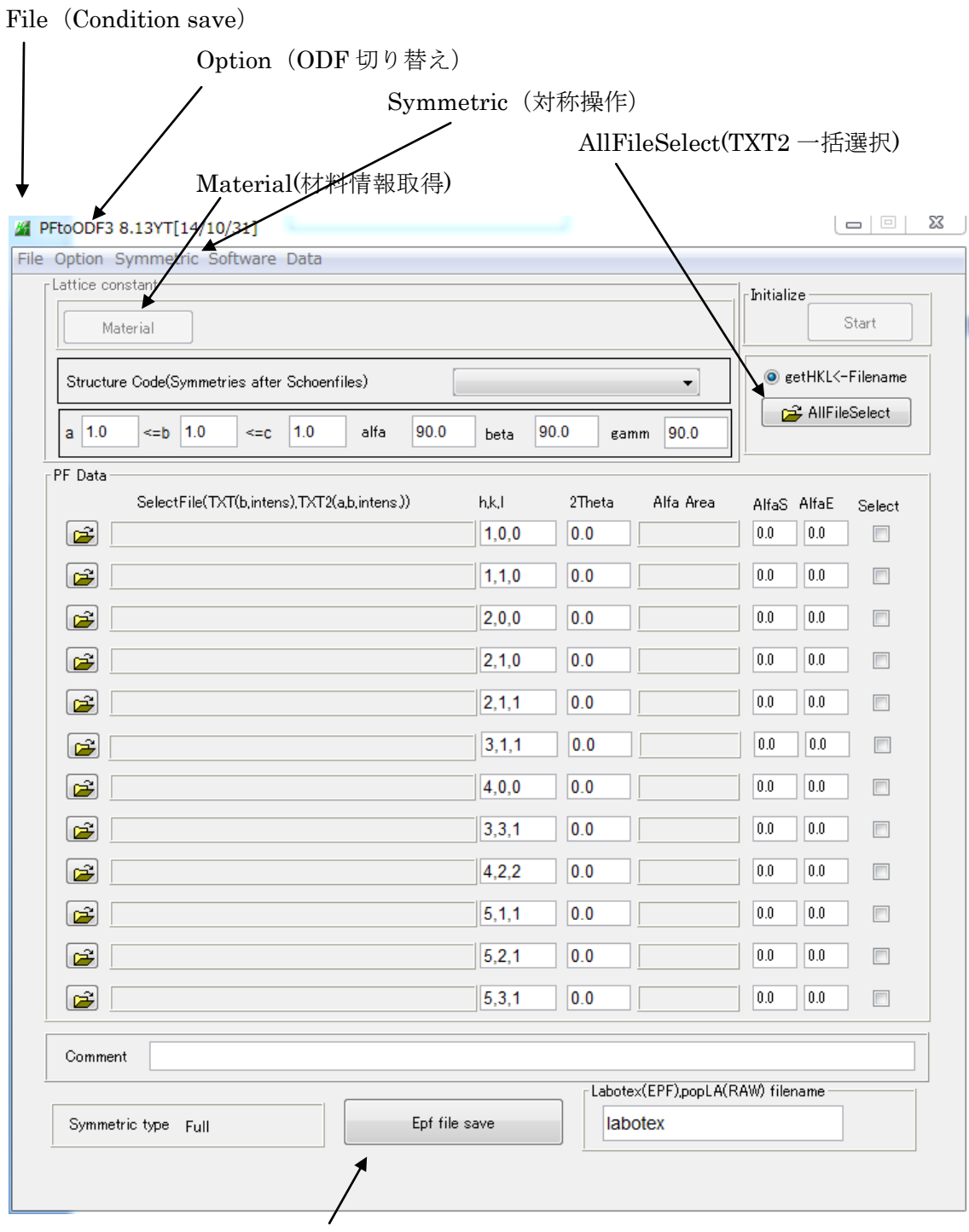

各種 ODF ファイル作成

# 6.TXT2データの読み込み

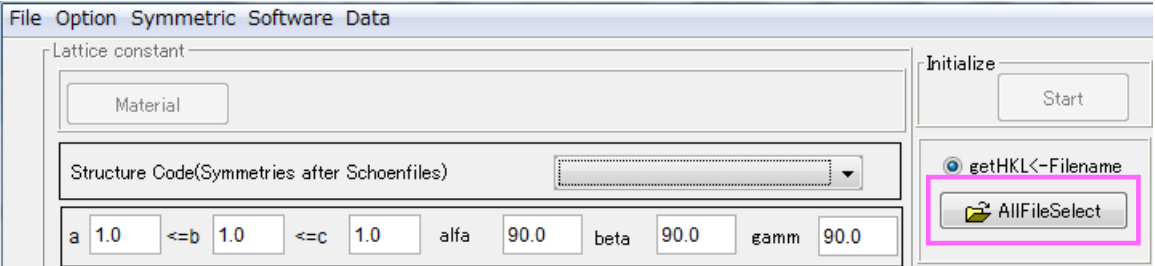

AllFileSelect より

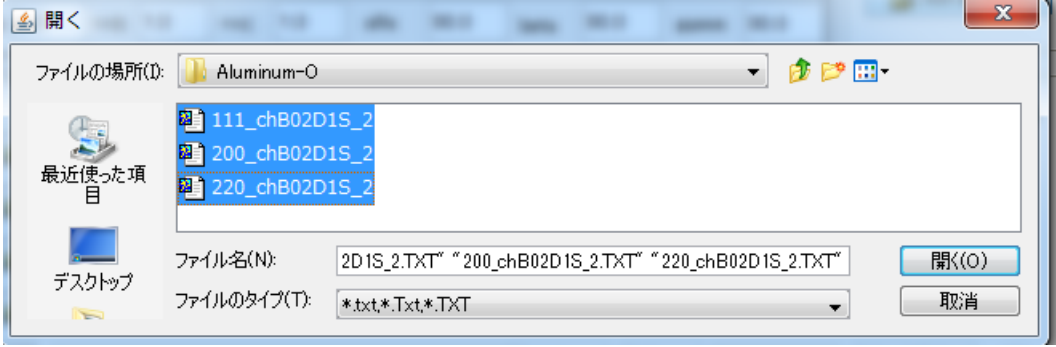

## TXT2 ファイルを複数選択

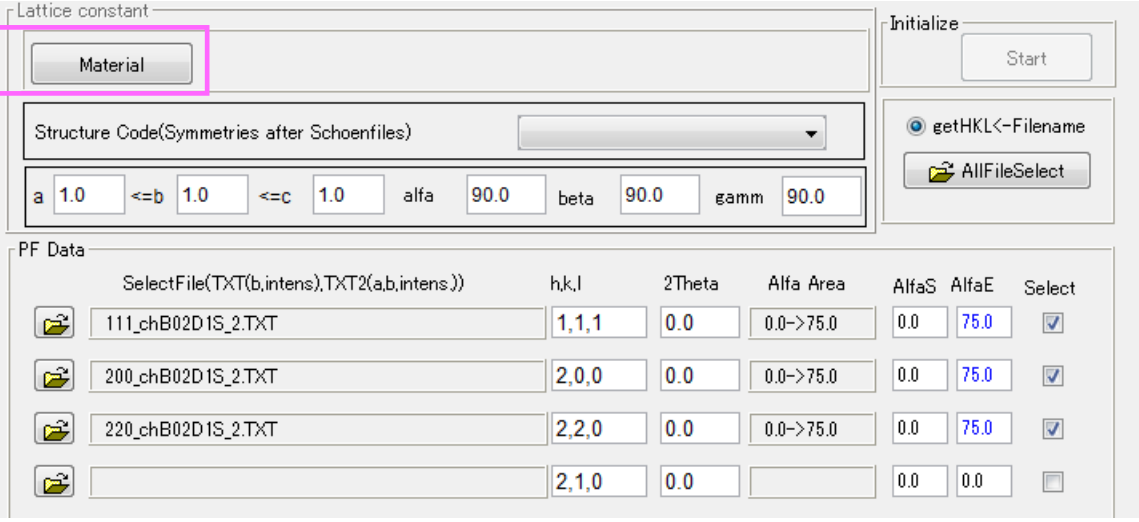

選択で、ファイル名、指数、α軸範囲が表示される。

指数は、ファイルの先頭より取得しています。

α軸は極点図の中心が0度、極点図の外側が90度に変換される。

Material で材料の格子定数や、指数チェックが行われる。

## 7.ODFの切り替え

メニューOption でODFを選択する。

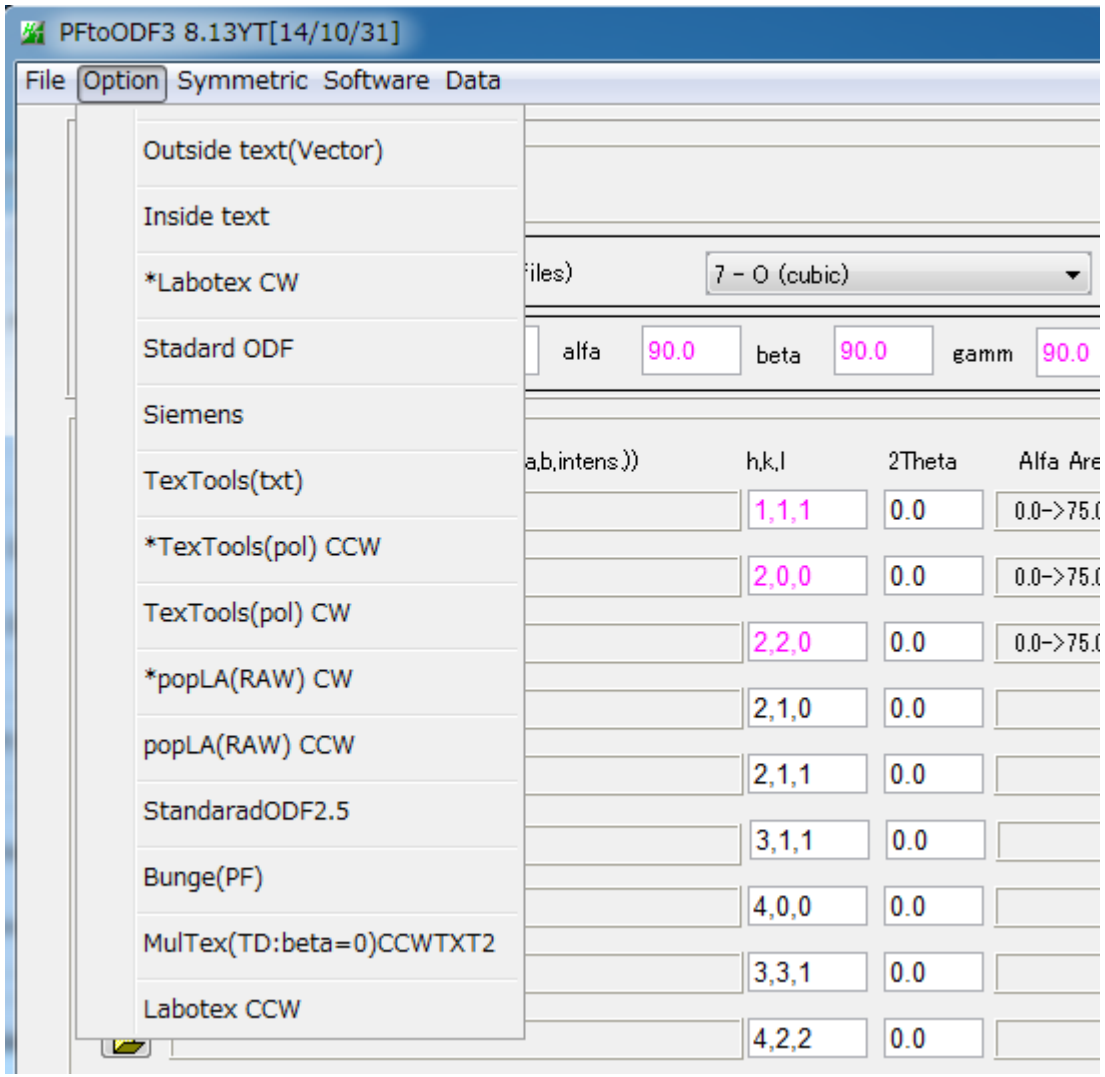

LaboTex や TexTools は非対称 ODF に対応しているが、TD 方向が異なる。 LaboTex の標準は、極点図の TD が右側、TexTools は左側である。 TD 方向により、データの回転方向が異なるので、CW,CCW と表示している。

## 8.材料情報取得

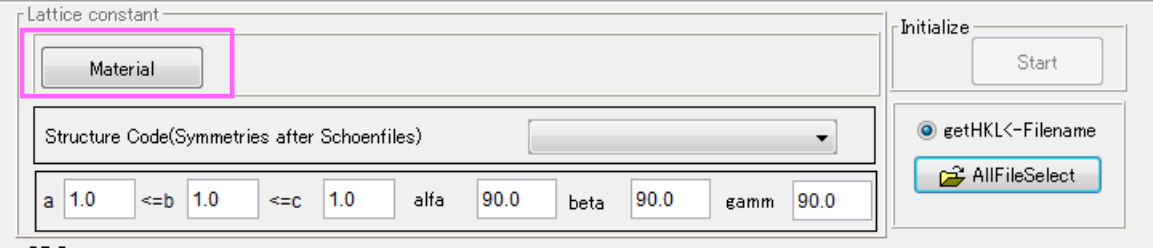

## Material で material データ画面が表示

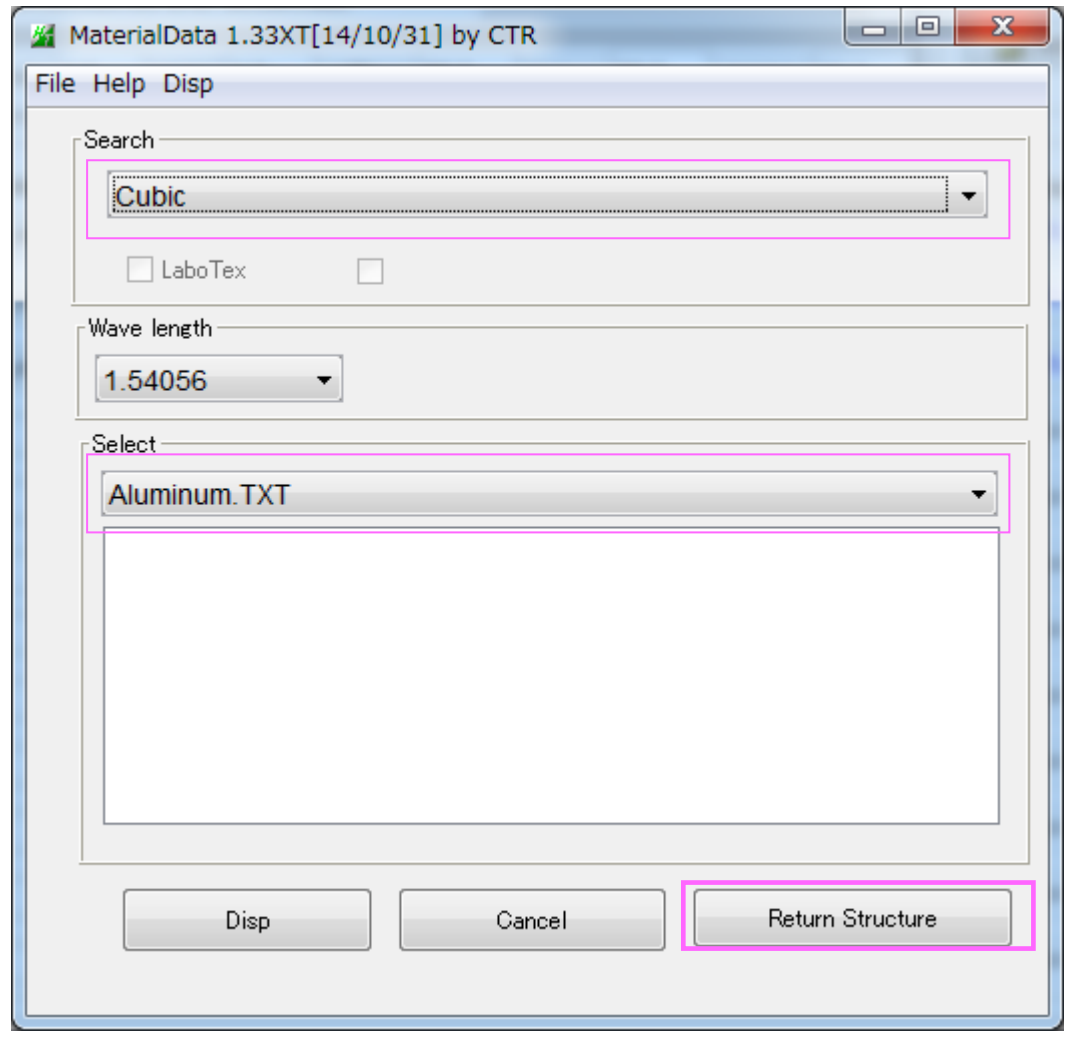

結晶系と材料名から材料を選択し、RetuenStructure で

PFtoODF3 ソフトウエアに情報が反映される。

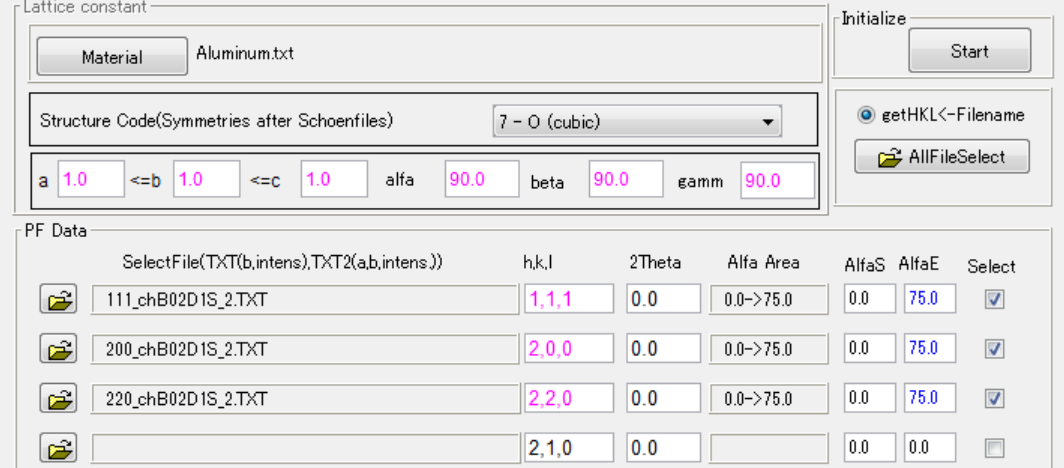

## 9.LaboTexのデータ作成

Option で\*LaboTex CW を選択

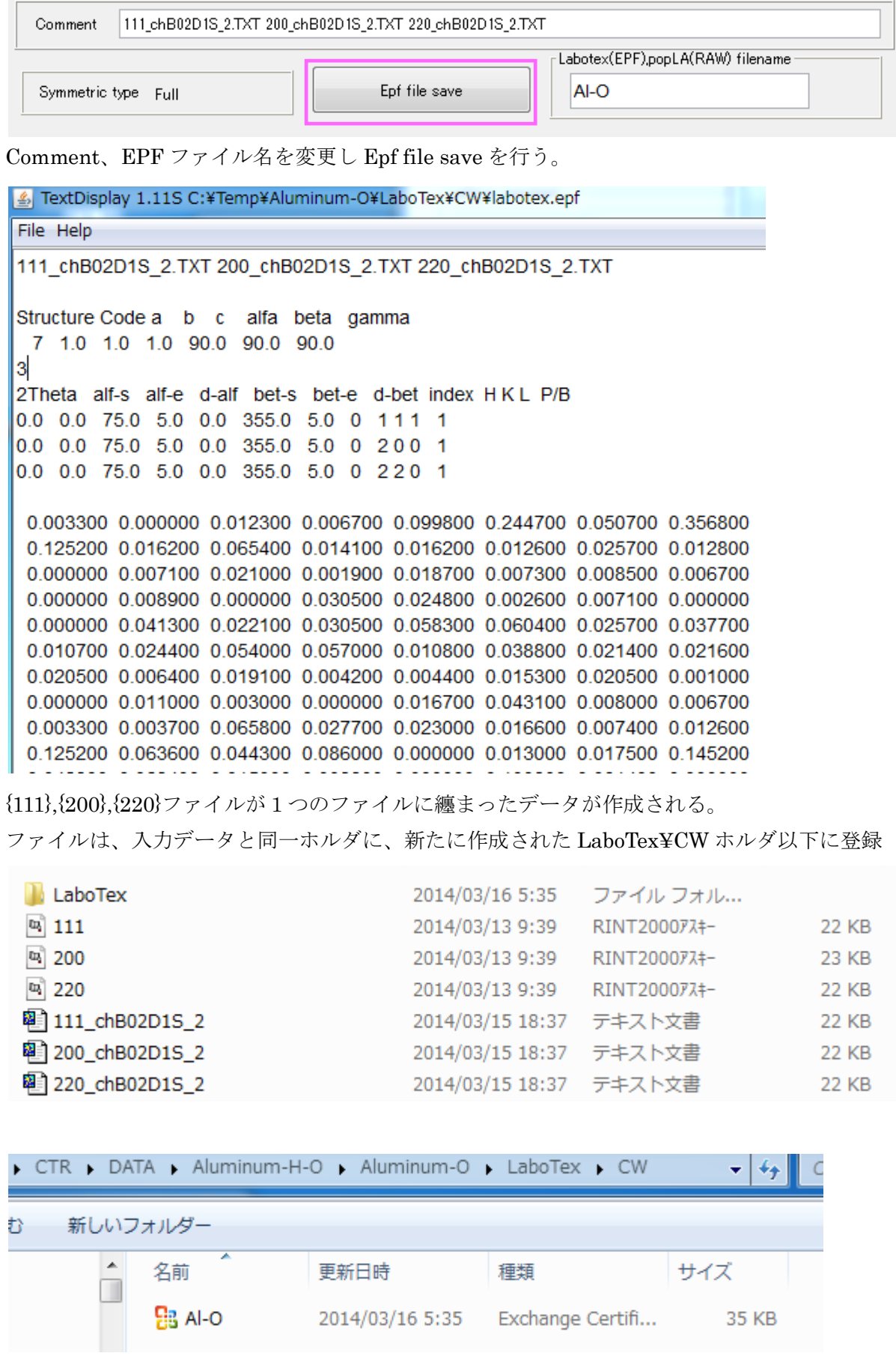

## 10.TexToolsのデータ作成

and a

Option で\*TexTools(POW) CCW を選択

![](_page_8_Picture_33.jpeg)

Comment やファイル名に関係なく、固定のファイルが作成される。

![](_page_8_Picture_34.jpeg)

![](_page_8_Picture_35.jpeg)

![](_page_8_Picture_36.jpeg)

ファイル名は、textoolshkl\_0.pol の別々のファイルが作成される。

#### 11.StandardODFのデータ作成

#### Option で StandardODF を選択

![](_page_9_Picture_45.jpeg)

Comment やファイル名に関係なく、固定のファイルが作成される。

□ 111 chB02D1S 2StdODF - メモ帳

ファイル(F) 編集(E) 書式(0) 表示(V) ヘルプ(H)

 $\begin{array}{cccccccc} 0.0033 & 0.0126 & 0.0074 & 0.0166 & 0.023 & 0.0277 & 0.0658 & 0.0037 & 0.0033 & 0.0067 & 0.0 \\ 107 & 2.98251 & 0.0314 & 0.1009 & 2.98251 & 0.0089 & 0.015 & 0.0694 & 0.0429 & 0.1452 & 0.017 \\ 25 & 0.2011 & 0.2615 & 0.1932 & 0.1631 & 0.227 &$ 

![](_page_9_Picture_46.jpeg)

CTR > DATA > Aluminum-H-O > Aluminum-O > StandardODF

![](_page_9_Picture_47.jpeg)

#### 更に、C:¥CODF¥PFDATA 以下にも作成される。

![](_page_9_Picture_48.jpeg)